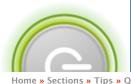

# mac geekery

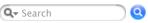

Home » Sections » Tips » Quickie » Getting AirPort Management Utility to Run on Intel Macs

Hosting provided by Quantact: Flipping Digg the bird.

after apple a mac geekery ungenius a store a

about recent items user blogs rss feeds submit idea for a tip forums contact advertising

#### Navigation

- submit content
- recent popular content

Ads by Google

#### **HP: Pro Photography**

Shop HP's Entire Selection of Professional Photography Printers.

h 11 2 2 2 1

Advertise on this site

Become a premium sponsor of MG. 🗹

# **iTripStore**

\_ਕੁ' Griffin <u>i*Trip FM Transmitter for* iPod</u>ੂਕੇ

Read more... □

Advertise on MG! Click here to start.. ☑

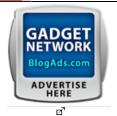

We read

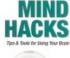

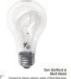

o Mind Hacks : Tips & Tricks for Using Your Brain (Hacks) ල්

User login

QUICKIE SOFTWARE 10.4 MODERATELY INVOLVED

## Getting AirPort Management Utility to Run on Intel Macs

By ADAM KNIGHT » Posted on September 27, 2006 - 11:34pm

I hate it when Apple makes good software and then abandons it entirely, then goes on to update the OS such that it breaks horribly. Or, in some cases, simply fail to include required frameworks entirely.

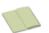

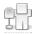

As a part of the move to Intel, some moron at Apple decided that he didn't need to port the AirPortConfig

framework because things worked fine without it. No, they don't. After I reinstalled my system I couldn't run the AirPort Management Utility because it said, crazily enough, I didn't have AirPort 3.4 or higher. AirPort 3.4 is two years old.

After sliding through some Internet tubes I found this enlightening Apple Discussions port at which says, in short:

Ads by Goooooogle

Advertise on this site

#### **Mac Business Application**

PhoneValet Message Center turns a Mac into your phone system. \$169.95 www.parliant.com

#### Free Mac OS X 10.3

Get a Free Mac OS X 10.3 Offer Expires Today! www.mybasement.org

#### **Apple Certified**

ACSA Certified Macintosh techs serving San Francisco area

www.v2consulting.com/

#### Apple Mac OS 9

Multiple Versions Available Hard to Find. Starting at \$29.99

- 1. Download this. □
- 2. Go inside the package and pull Archive.pax.gz out and onto your desktop.
- 3. Double-click to expand.
- 4. Grab the AirPortConfig.framework file out of its PrivateFrameworks folder and put it into your /System/Library/PrivateFrameworks folder.
- Run AirPort Management Utility.

For those worried about binary compatibility, don't. AMU is a PPC app, as is the library. It was completely omitted from the system, so other things obviously don't require it.

Not yet rated.

#### Free Mac OS 10.4 Tiger

Ads by Gooooogle

Get a Free Mac OS 10.4 Tiger Today Only!

## DWG Viewer For Mac OS X

View and print DWG files in 2D on Mac OS X v10.2.8 or higher. \$49

Advertise on this site

Adam Knight's blog login or register to post comments printer friendly version 2217 reads

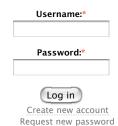

You need to either <u>login</u> or <u>register</u> to post a comment on Mac Geekery. It's quick and painless and only requires an email address or a login from another <u>Drupal-powered</u>  $\square^3$  website.

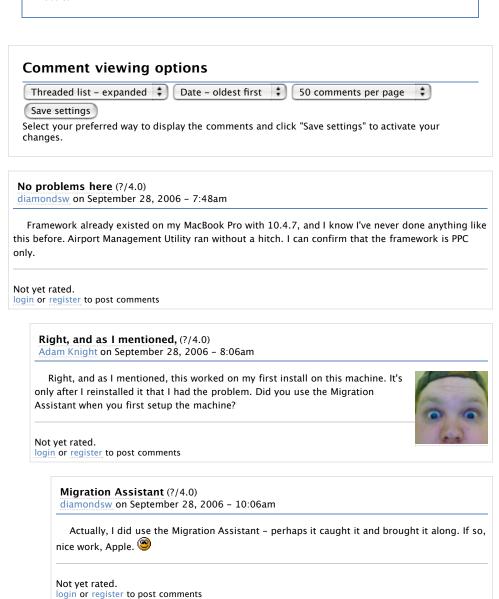

Another person with no problems (?/4.0) sparrow on September 28, 2006 – 8:55am

Airport Management Utility also works fine on my MacBook Pro, even after I've reinstalled. And I didn't use the Migration Assisstant either.

Not yet rated. login or register to post comments

© The Geekery Network